# **CHAPTER 5 IMPLEMENTATION AND TESTING**

## **5.1 Implementation**

This project is implemented in PHP language and used laravel framework. In this sub-chapter will explain how to use the program and how the program work. There are two step in this program, which is import, select variable and calculation process.

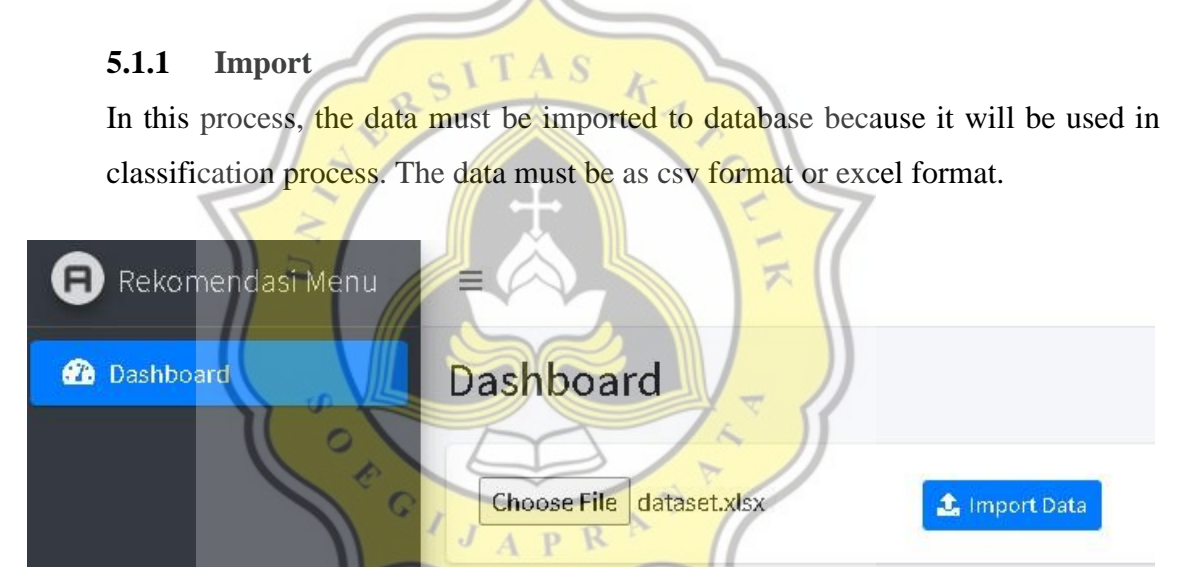

**Figure 5.1 :** Import Menu

Figure 5.1 The picture above is the very first step to carry out the calculation process. In this step, the data will be saved to the database. The data to be saved must be in csv or excel format.

```
1. $data = [];
2.
3. foreach($collection as $index => $dataset) {
4. $data[$index]['gender'] = $dataset[0] 
  ?? null;
5. $data[$index]['age'] = $dataset[1] 
  ?? null;
```

```
6. $data[$index]['fav_drink'] = $dataset[2] 
  ?? null;
7. $data[$index]['fav_drink_flavour'] = $dataset[3] 
  ?? null;
8. $data[$index]['recommend_drink'] = $dataset[6] 
  ?? null;
9. $data[$index]['fav_food'] = $dataset[4] 
  ?? null;
10. $data[$index]['fav_food_flavour'] = $dataset[5] 
  ?? null;
11. $data[$index]['recommend_food'] = $dataset[7] 
  ?? null;
12. $data[$index]['created at'] = now();
13. $data[$index]['updated_at'] = now();
14.
15. }
16. 
17. Dataset::insert($data);
```
18.  $\overline{\text{DB::commit}}()$ 

The illustration and codes above shown there are many steps that needed to do before classification process. First step is the training data will be imported and saved into database. In line 3-14 is declaration process to import value in database. While line 17-18 is query command to do insert data.

#### **5.1.2 Dataset**

In this process, the data must be imported to database because it will be used in classification process. The data must be as csv format or excel format. The imported data will be displayed. The data displayed is data that has not undergone the calculation process. The data consists of eight columns

GIJAPR

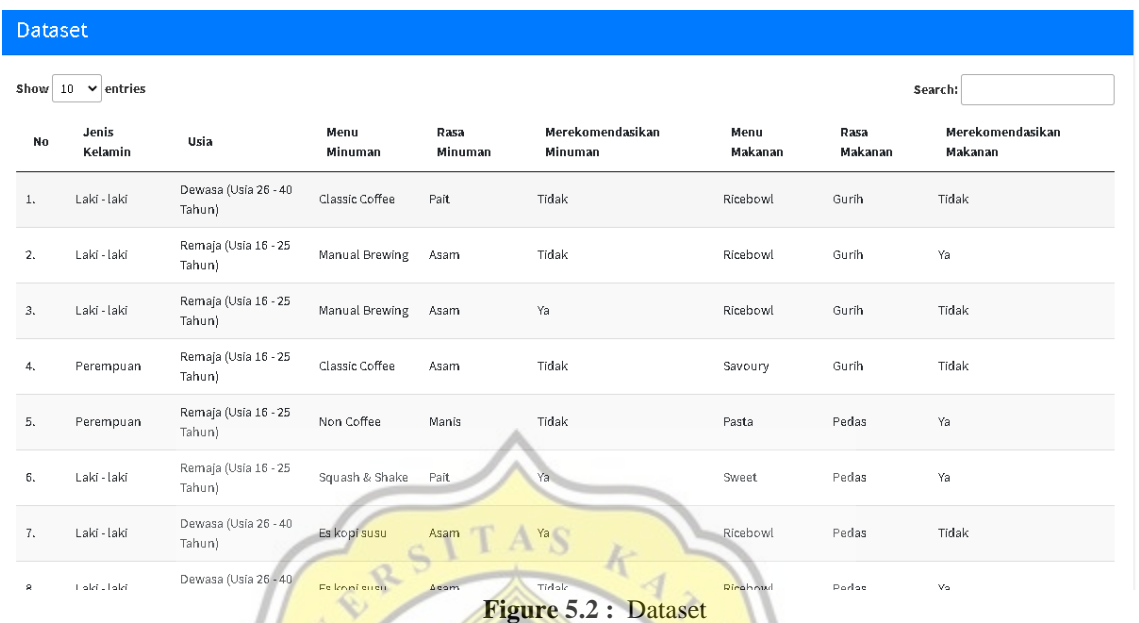

Figure 5.2 the next step the data will be displayed in the form of a table. The displayed data will then undergo preprocessing to simplify the calculation process. The data will then be processed based on gender, age range, food or beverage variables and certain methods  $\sigma$ CONSICI

 $J$   $A$   $P$   $R$ 

## **5.1.3 Select Variable and Methode**

In this step, user must chose the variable where is needed to do classification process. The program will automatically do filtering and sorting in this step.

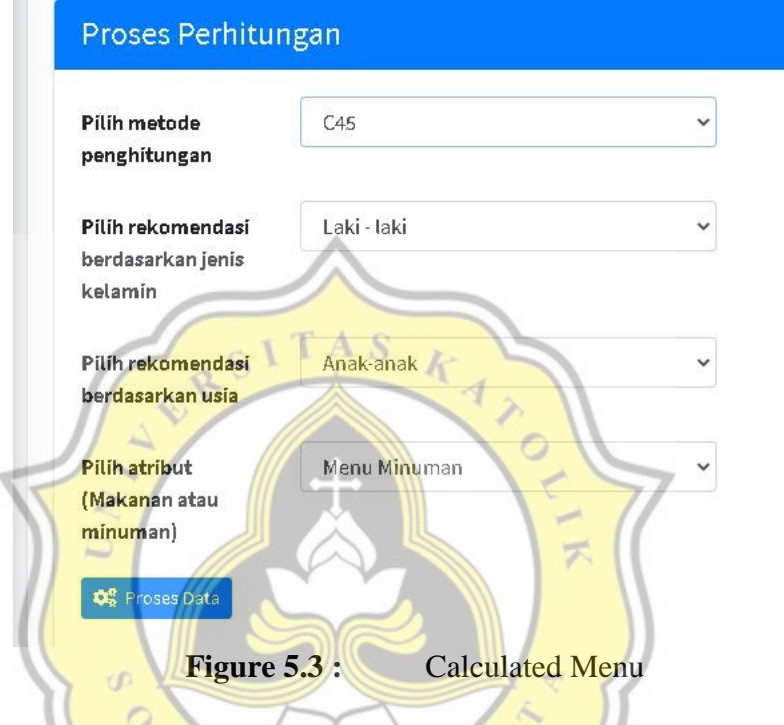

Figure 5.3. in the picture above there are 4 options to choose what variables will be calculated and by what method, the process will be displayed on the screen when the data will be calculated. In the calculation process itself, it is required to choose the method and variables to be classified.

```
19. private function _calculateEntrophy(int $total, int 
  $totalTrue, int $totalFalse) { 
20. $entrophy = ((($totalTrue / $total) * -1) * 
  (log(($totalTrue / $total), 2))) + ((($totalFalse / $total) * -1) 
  * (log(($totalFalse / $total), 2)));
21. return is_nan($entrophy) ? 0 : $entrophy;
22. }
23. 
24. private function _calculateGain($dataTotal, $dataEntrophies) 
  }
```
The code shown in above is for calculated when user chose Decision Tree C45 this code contain a formula to calculated entropy and gain. Entropy is a process that is needed to determine gain based on predetermined parameters. While the gain is the final result that will be used as a decision node in the process of calculating the c45 algorithm.

```
1. $resultKnn = ResultKnn::orderBy('distance', 'asc')-
   >take($kValue)->get();
2. foreach($resultKnn as $knn) {
3. $knn->result k = $knn->label;
4. $knn->save();
5. }
6.
7. $knn = ResultKnn::orderBy('distance', 'asc')->get();
8. return [
9. \frac{1}{\text{data'}} \Rightarrow \frac{\text{5kmn}}{\text{}}10. In the line of the substanding to the substanding of the substanding of the substanding of the substanding of the substanding of the substanding of the substanding of the substanding of the substanding of the substand
   >mode('result_k')
11. \sqrt{1}12. }
                                             F
13.
14. private function _addLabel($totalTrue, $totalFalse) {
15. if ($totalTrue > $totalFalse) {
16. return 'Rekomendasi';
17. }
18.
19. return 'Tidak Rekomendasi';
20. }
21.
22. private function sumDistance($total, $totalTrue,
   $totalFalse, $sampleTotal, $sampleTotalTrue, $sampleTotalFalse) {
23. return sqrt(pow(($total - $sampleTotal), 2) + 
   pow(($totalTrue - $sampleTotalTrue), 2) + pow(($totalFalse -
   $sampleTotalFalse), 2));
24. }
25. }
```
The code shown in above is for calculated when user chose K-Nearest Neighbor this code contain a formula to calculated KNN. In line 1-5 is process to create label by nearest neighbor from k value where is has been set. In line 7-20 is a process to create label from all of nearest neighbor and set the result by frequently label come out. In line 22-25 is a method to calculate distance. The method to calculate distance in this project is using Ecludian distance

### **5.2Testing**

In Classification Algorithm, there are must do a comparison between result and actual data because each result will give different accuracy data depending on supporting data that affect it. The result of comparison between actual data and result will be calculated using Confusion Matrix Method.

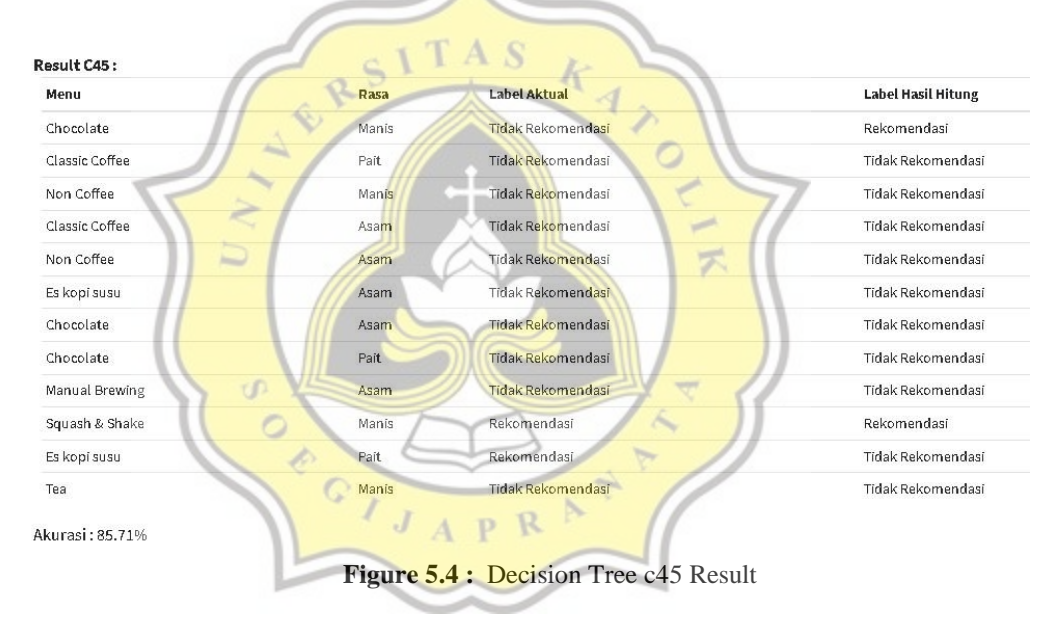

Figure 5.4. the following table shows the results of the calculations using the c45 decision tree algorithm. in the table image there are menu parameters, taste, actual labels, and calculated results labels. while at the bottom left is the result of the calculation of the confusion matrix which is a conclusion from the final result. the calculation results show an accuracy of 85.71%

| Menu           | Rasa  | Label Aktual      | $K = 1$           | $K = 5$           |
|----------------|-------|-------------------|-------------------|-------------------|
| Chocolate      | Manis | Tidak Rekomendasi | Tidak Rekomendasi | Tidak Rekomendasi |
| Classic Coffee | Pait  | Tidak Rekomendasi | Tidak Rekomendasi | Tidak Rekomendasi |
| Non Coffee     | Manis | Tidak Rekomendasi | Tidak Rekomendasi | Tidak Rekomendasi |
| Classic Coffee | Asam  | Tidak Rekomendasi | Tidak Rekomendasi | Tidak Rekomendasi |
| Non Coffee     | Asam  | Tidak Rekomendasi | Tidak Rekomendasi | Tidak Rekomendasi |
| Es kopi susu   | Asam  | Tidak Rekomendasi | Tidak Rekomendasi | Tidak Rekomendasi |
| Chocolate      | Asam  | Tidak Rekomendasi | Tidak Rekomendasi | Tidak Rekomendasi |
| Chocolate      | Pait  | Tidak Rekomendasi | Tidak Rekomendasi | Tidak Rekomendasi |
| Manual Brewing | Asam  | Tidak Rekomendasi | Tidak Rekomendasi | Tidak Rekomendasi |
| Squash & Shake | Manis | Rekomendasi       | Rekomendasi       | Tidak Rekomendasi |
| Es kopi susu   | Pait  | Rekomendasi       | Rekomendasi       | Tidak Rekomendasi |
| Tea            | Manis | Tidak Rekomendasi | Tidak Rekomendasi | Tidak Rekomendasi |

**Figure 5.5: K-Nearest Neighbor Result** 

R

**TAS** 

K=1:100.00%

K=5:78.00%

Figure 5.5 the following table shows the results of the calculations using the KNN algorithm. In the table image there are menu parameters, taste, actual labels, and calculated results labels. While at the bottom left is the result of the calculation of the confusion matrix which is a conclusion from the final result. The calculation results show an accuracy of 100% if using one k parameter and 78% when using 5 K parameter.

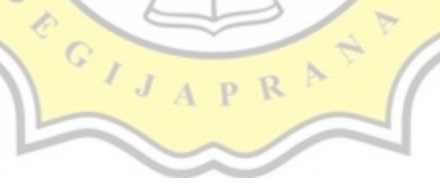

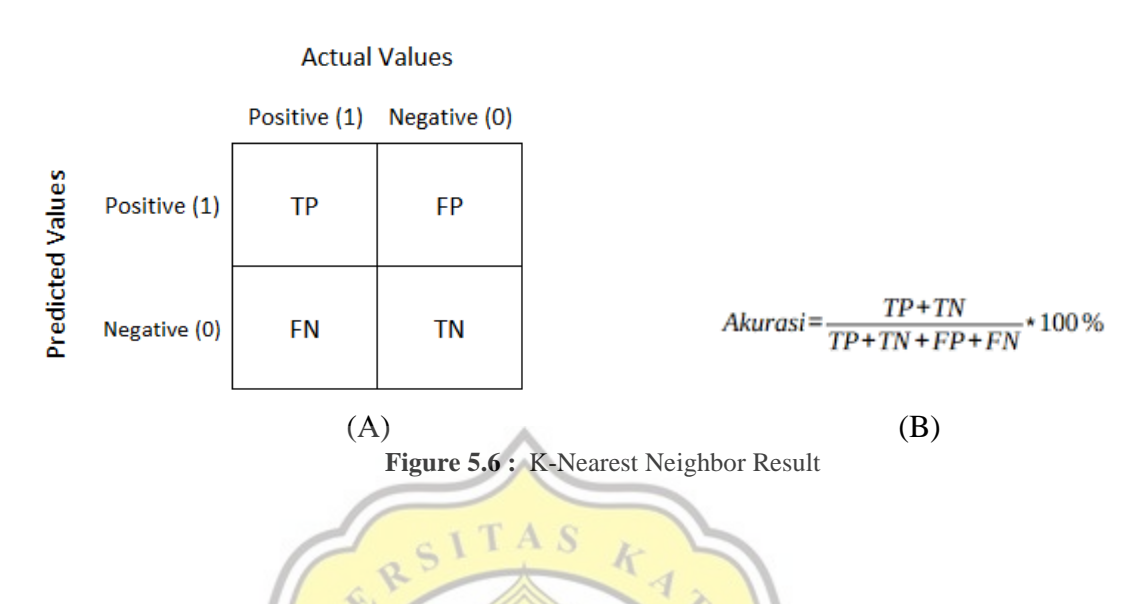

Value of accuracy in **Figure 5.4** and **Figure 5.5** is a result from confusion matrix. The formula of confusion matrix is show in **Figure 5.6** from this process can be compared where is the best algorithm between decision tree c45 and K-Nearest Neighbor

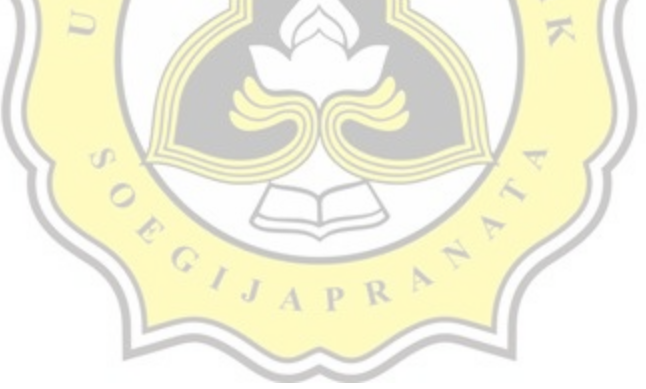